# Microsoft Office 365 Authenticate a Connector Instance

Last Modified on 03/16/2020 9:37 pm EDT

You can authenticate with Microsoft to create your own instance of the Microsoft Office 365 connector through the UI or through APIs. Once authenticated, you can use the connector instance to access the different functionality offered by the Microsoft Office 365 platform.

**1** Note: The Microsoft Office 365 trial does not provide API access. See Microsoft's documentation for additional information on trial and full-featured accounts.

#### **Authenticate Through the UI**

Use the UI to authenticate with Microsoft and create a connector instance. Because you authenticate with Microsoft via OAuth 2.0, all you need to do is add a name for the instance. After you create the instance, you'll log in to Microsoft Office 365 to authorize SAP Cloud Platform Open Connectors access to your account. For more information about authenticating a connector instance, see Authenticate a Connector Instance (UI).

After successfully authenticating, we give you several options for next steps. Make requests using the API docs associated with the instance, map the instance to a common resource, or use it in a formula template.

#### **Authenticate Through API**

Authenticating through API is a multi-step process that involves:

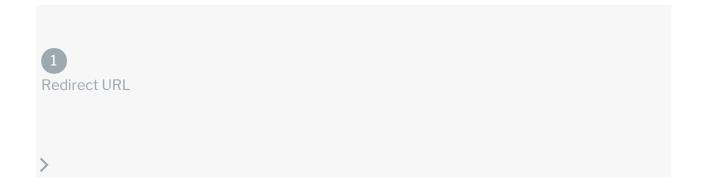

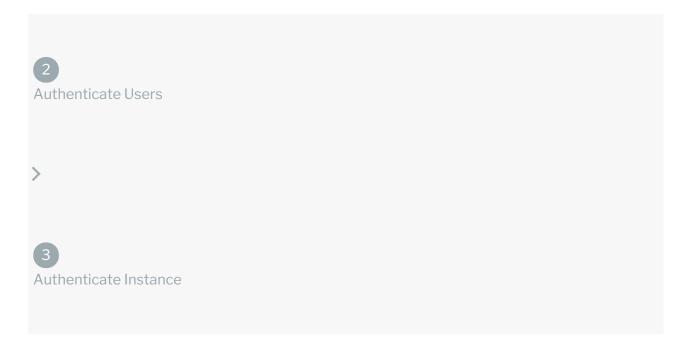

- Getting a redirect URL. This URL sends users to the vendor to log in to their account.
- Authenticating users and receiving the authorization grant code. After the user logs in, the vendor makes a callback to the specified url with an authorization grant code.
- Authenticating the connector instance. Using the authorization code from the vendor, authenticate with the vendor to create a connector instance at SAP Cloud Platform Open Connectors.

# Getting a Redirect URL

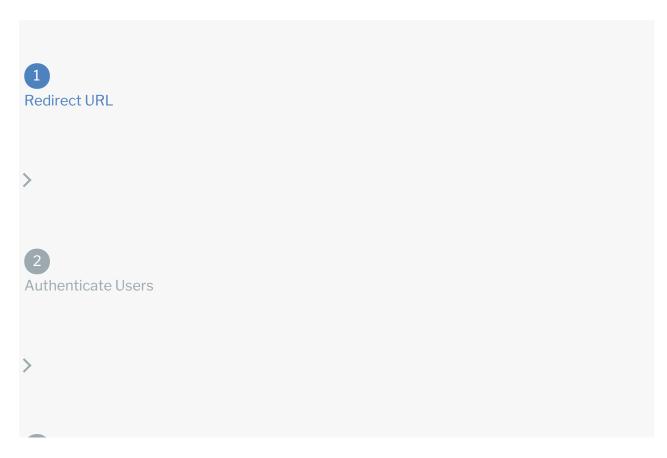

# 3 Authenticate Instance

Use the following API call to request a redirect URL where the user can authenticate with the vendor. Replace {keyOrId} with the connector key, office365.

GET /elements/{keyOrId}/oauth/url?apiKey=&apiSecret=&callbackUrl=&siteAddr ess=

## **Query Parameters**

| Query<br>Parameter | Description                                                                                                    |
|--------------------|----------------------------------------------------------------------------------------------------|
| apiKey             | The key obtained from registering your app with the provider. This is the Application (client) ID <b>value</b> that you recorded during Microsoft Office 365 API Provider Setup.                                                                     |
| apiSecret          | The client secret obtained from registering your app with the provider. This is the Client <b>Secret value</b> that you recorded during Microsoft Office 365 API Provider Setup.                                                                     |
| callbackUrl        | The URL that will receive the code from the vendor to be used to create a connector instance. The default SAP Cloud Platform Open Connectors callback URL is <a href="https://auth.cloudelements.io/oauth">https://auth.cloudelements.io/oauth</a> . |

# Example cURL

```
curl -X GET
-H 'Content-Type: application/json'
'https://api.openconnectors.us2.ext.hana.ondemand.com/elements/api-v2/eleme
nts/office365/oauth/url?apiKey=fake_api_key&apiSecret=fake_api_secret&callb
ackUrl=https://www.mycoolapp.com/auth&state=office365'
```

## Example Response

Use the <code>oauthUrl</code> in the response to allow users to authenticate with the vendor.

```
{
"element": "office365",
"oauthUrl": "https://login.microsoftonline.com/common/oauth2/authorize"
}
```

# Authenticating users and receiving the authorization grant code

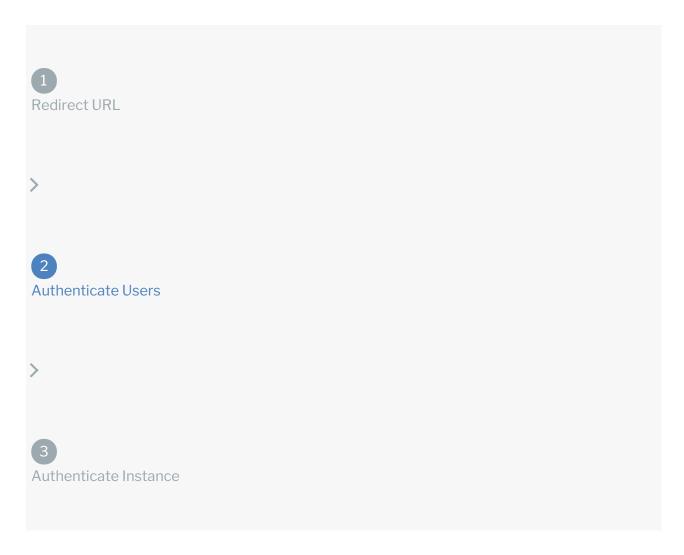

Provide the response from the previous step to the users. After they authenticate, Microsoft Office 365 provides the following information in the response:

- code
- state

| Response<br>Parameter | Description                                                                                                    |
|-----------------------|----------------------------------------------------------------------------------------------------|
| code                  | The Authorization Grant Code required by SAP Cloud Platform Open Connectors to retrieve the OAuth access and refresh tokens from the endpoint. |

Response Parameter A customizable identifier, typically the connector key ( office365 ).

**1 Note:** If the user denies authentication and/or authorization, there will be a query string parameter called error instead of the code parameter. In this case, your application can handle the error gracefully.

### **Authenticating the Connector Instance**

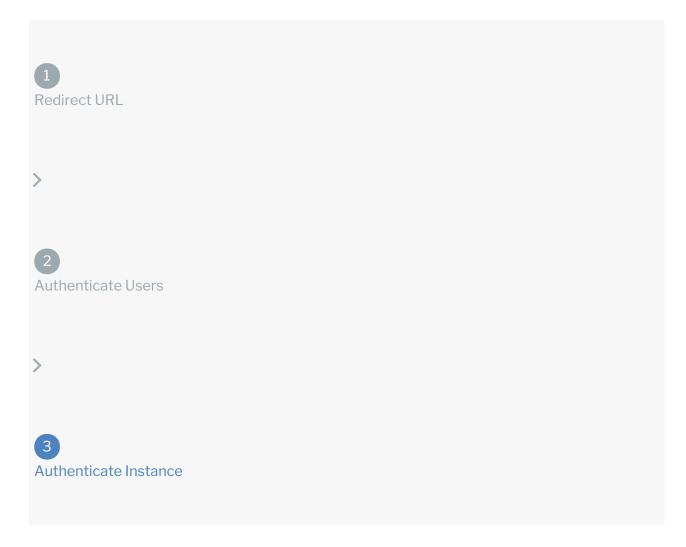

Use the <a href="Instances">Instances</a> endpoint to authenticate with Microsoft and create a connector instance.

**1** Note: The endpoint returns a connector id and token upon successful completion. Retain the token and id for all subsequent requests involving this connector instance.

To create a connector instance:

1. Construct a JSON body as shown below (see Parameters):

```
"element": {
    "key": "office365"
},
    "providerData": {
        "code": ""
},
    "configuration": {
        "oauth.api.secret": "dhi2ioep76lqbtr82jiof90dsyyw7bbznooppe6",
        "oauth.callback.url": "https://auth.cloudelements.io/oauth",
        "oauth.api.key": "fehio889-fes2-9esj-24d2-fi29297sohi",
        "filter.response.nulls": "true",
},
    "tags": [
        ""
],
    "name": ""
}
```

2. Call the following, including the JSON body you constructed in the previous step:

```
POST /instances
```

- Note: Make sure that you include the User and Organization keys in the header. For more information, see Authorization Headers, Organization Secret, and User Secret.
- 3. Note the **Token** and **ID** and save them for all future requests using the connector instance.

#### Example cURL

```
{"element": {
    "key": "office365"
    },
    "providerData": {
        "code": "8aa74ff8ae16ba3ca19defiefho29f79waff16bddcd7"
    },
    "configuration": {
        "oauth.api.secret": "dhi2ioe5252rodypsoe82jiof90ds234df2oppe6",
        "oauth.callback.url": "https://auth.cloudelements.io/oauth",
        "oauth.api.key": "fehi241i9-fes2-9esj-24d2-w2oop8douowwq",
        "filter.response.nulls": "true",

    "tags": [
        "Test"
        ],
        "name": "API Instance"}
}
```

#### **Parameters**

API parameters not shown in SAP Cloud Platform Open Connectors are in <a href="code formatting">code formatting</a>. In addition, event-related parameters are described in Microsoft Office 365 Events.

| Parameter          | Description                                                                                                    | Data<br>Type |
|--------------------|----------------------------------------------------------------------------------------------------|--------------|
| 'key'              | The connector key. office365                                                                                             | string       |
| Name<br>name       | The name for the connector instance created during authentication.                                                       | Body         |
| oauth.callback.url | The Callback URL for the connected app you registered. This value is  https://auth.cloudelements.io/oauth.               | string       |
| oauth.api.key      | Your Microsoft Office 365 OAuth API key. This is a value you recorded during Microsoft Office 365 API Provider Setup.    | string       |
| oauth.api.secret   | Your Microsoft Office 365 OAuth API secret. This is a value you recorded during Microsoft Office 365 API Provider Setup. | string       |
|                    | Optional. User-defined tags to further identify the                                                                      |              |

| tags      | instance.   | string<br><b>Data</b> |  |
|-----------|-------------|-----------------------|--|
| Parameter | Description | Туре                  |  |

#### **Example Response for an Authenticated Connector Instance**

```
"id": 12345,
"createdDate": "2019-08-03T14:41:52Z",
```

```
"externalAuthentication": "none",

"user": {
    "id": 12345
}
```